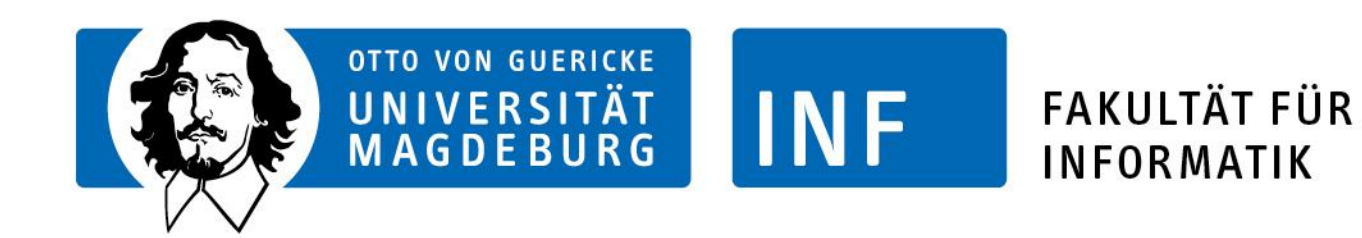

### URDF / TF

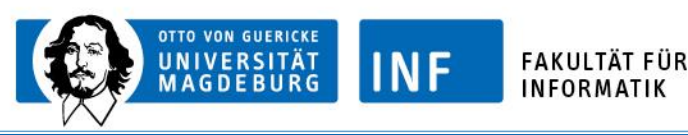

# URDF

- Unified Robot Desciption Format
- Darstellung eines Robotermodells
- Einfacher XML-Aufbau
- Nutzung des Modells durch andere Pakete
- URDF-Parser als ROS-Komponente

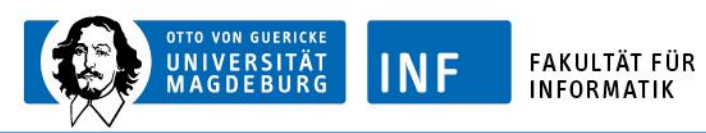

### URDF - Aufbau

- Link = Darstellung eines Objektes
- Joint = Punkt an dem zwei Objekte verbunden sind
- Darstellung in einer Baumstruktur
- Verknüpfung von Link und Joints zur Darstellung => Aufbau einer Eltern-Kind-Beziehung

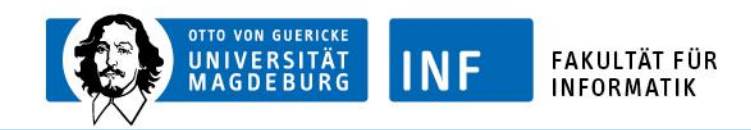

robot name is: pr2 --- Successfully Parsed XML -----root Link: base\_footprint has 1 child(ren) child(1): base\_link child(1): base\_laser\_link child(2): bl\_caster\_rotation\_link child(1): bl\_caster\_l\_wheel\_link child(2): bl\_caster\_r\_wheel\_link child(3): br\_caster\_rotation\_link child(1): br\_caster\_l\_wheel\_link child(2): br\_caster\_r\_wheel\_link child(4): fl\_caster\_rotation\_link child(1): fl\_caster\_l\_wheel\_link child(2): fl\_caster\_r\_wheel\_link child(5): fr\_caster\_rotation\_link child(1): fr\_caster\_l\_wheel\_link child(2): fr\_caster\_r\_wheel\_link

4

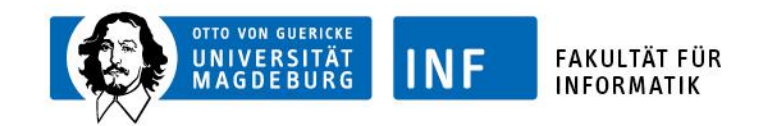

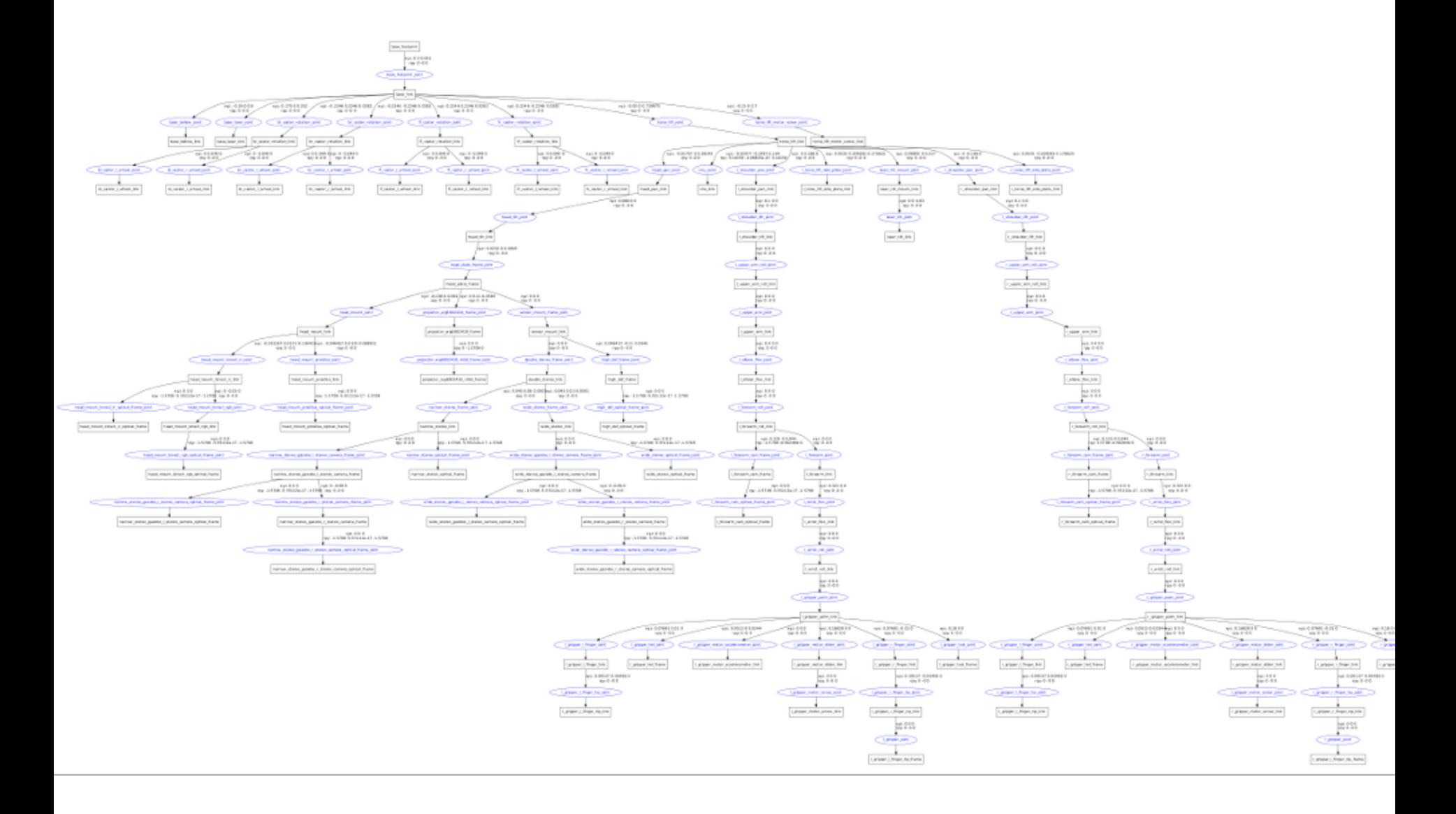

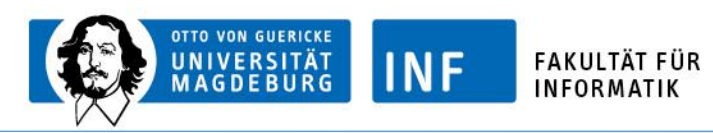

- Nutzung des Modells in Rviz zur Visualisierung und Demonstration des Roboters
- **MovIt**
- Simulation inkl Nutzung von Sensordaten (Plugin gazebo)

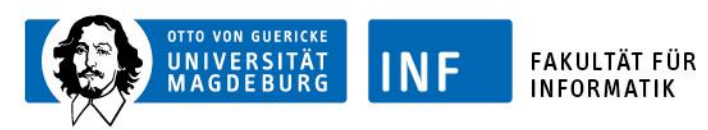

## Aufbau von URDF

```
<robot name="youbot">
```

```
<link name="base_footprint">
```
 $\langle$ link $\rangle$ 

```
<link name="plate_link">
\langlelink\rangle
```

```
<joint name="plate_joint" type="fixed">
 \epsilon <parent link="base_footprint" />
 <child link="plate_link />
</joint>
```
</robot>

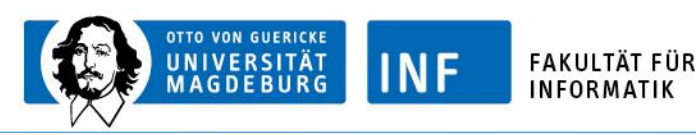

### Aufbau von URDF mit xacro

<robot xmlns:xacro="http://www.ros.org/wiki/xacro"

name="youbot">

```
\alpha <xacro:property name="M_PI" value="3.1415926535897931"/>
```
<xacro:macro name="base">

```
\langlelink name="base_footprint">
```
 $\langle$ link $\rangle$ 

```
<joint name="plate_joint" type="fixed">
```
 $\langle$ /joint $\rangle$ 

 $\langle x \rangle$ xacro:macro

<xacro:base/>

</robot>

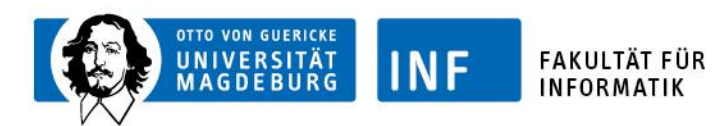

#### Aufbau von URDF - Link

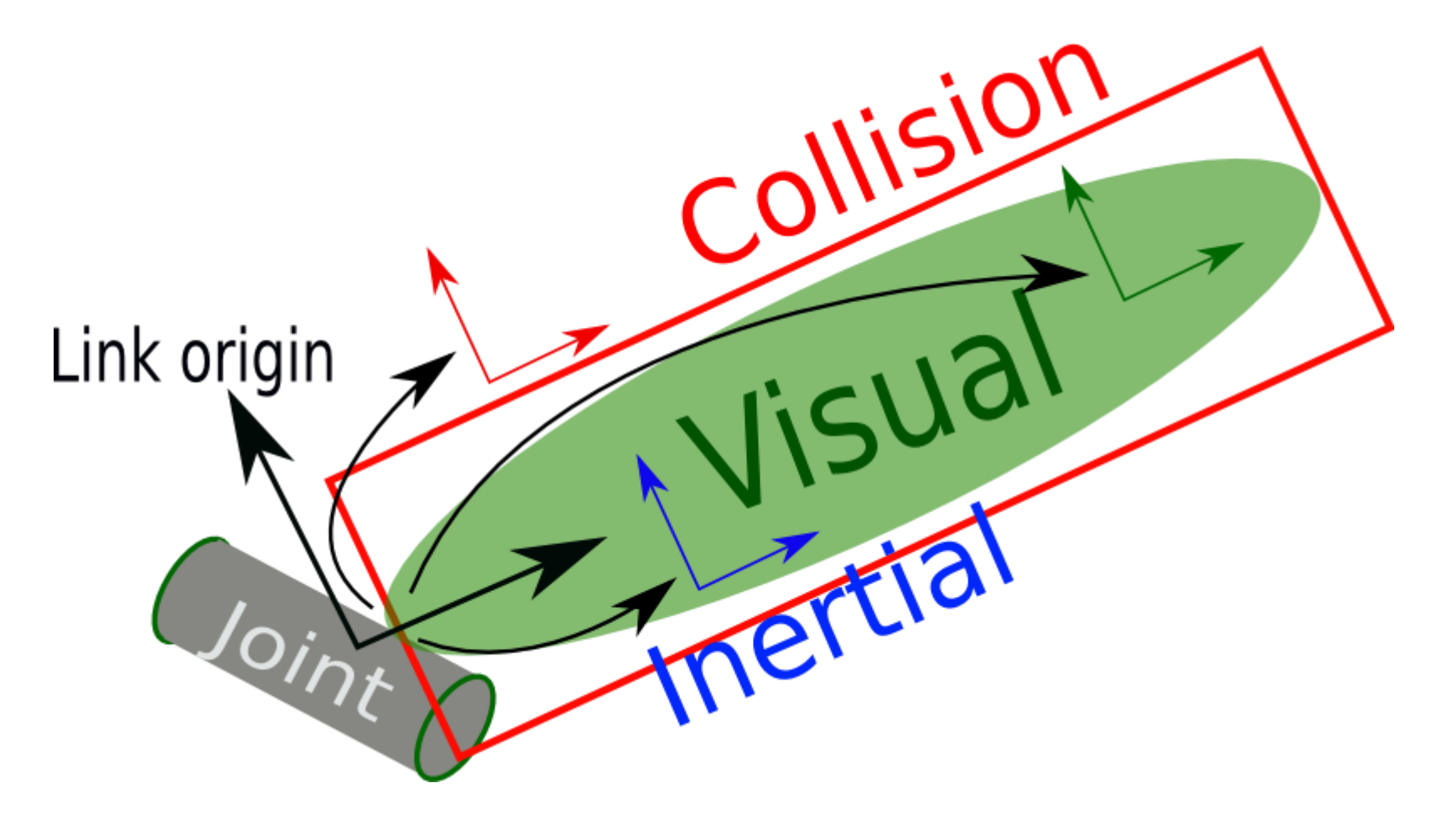

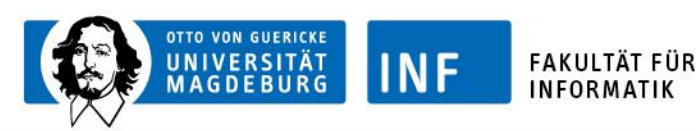

# Aufbau von URDF - Link

<link name="base\_footprint">

<inertial>

```
<mass value="0.001"/>
```
<inertia ixx="0.000001" ixy="0.000000" ixz="0.000001"

```
iyy="0.000001" iyz="0.000000" izz="0.000001"/>
```
</inertial>

 $\langle \text{visual} \rangle$ 

<geometry>

 $<$ box size="0.001 0.001 0.001"/ $>$ 

</geometry>

 $\langle$ /visual $\rangle$ 

 $\langle$ link $\rangle$ 

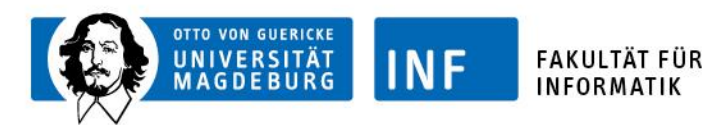

#### Aufbau von URDF - Joint

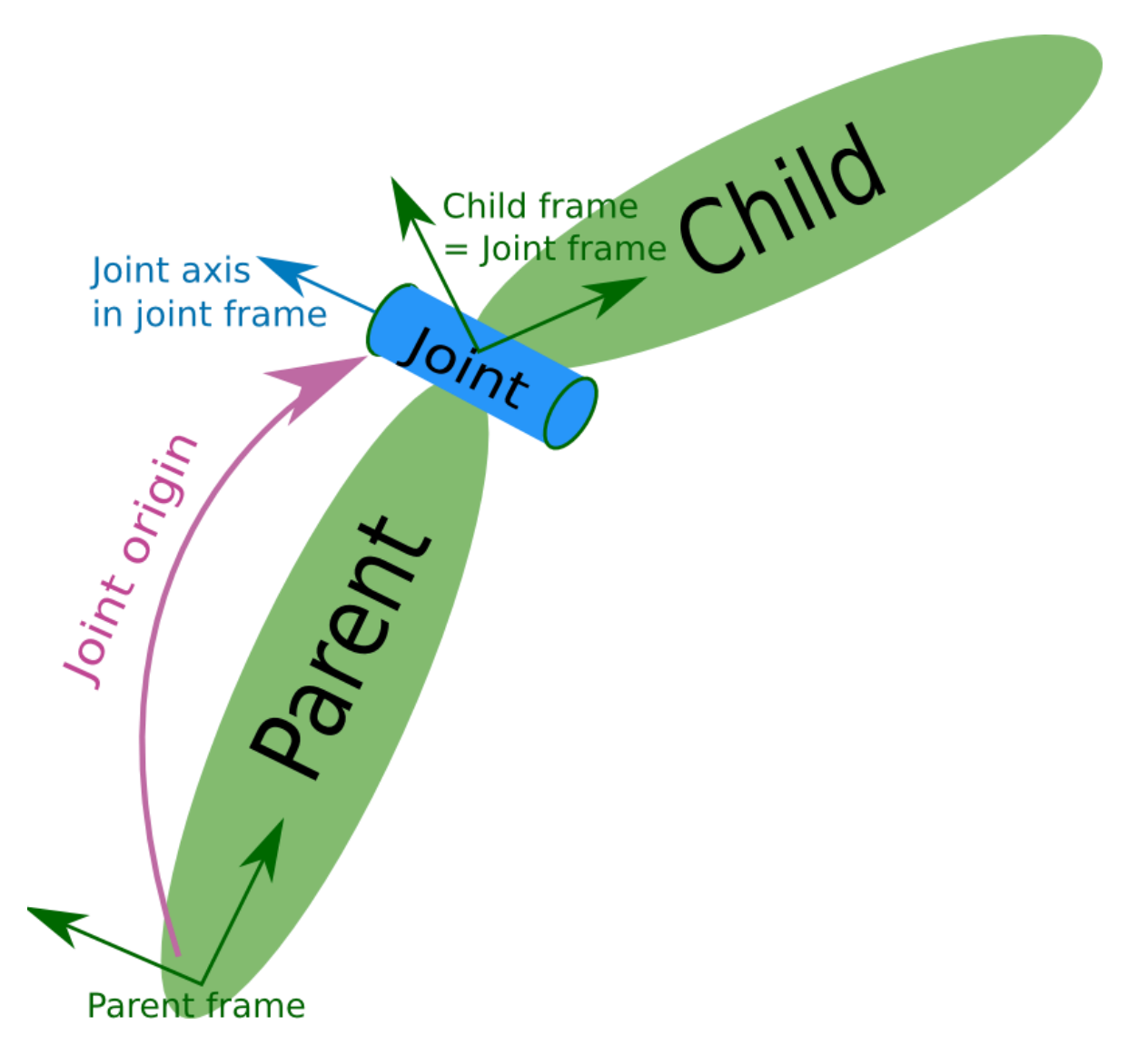

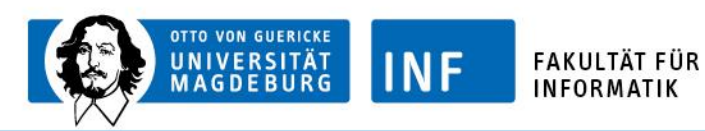

## Aufbau von URDF - Joint

```
<joint name="my_joint" type="floating">
```

```
\langleorigin xyz="0 0 1" rpy="0 0 3.1416"/>
```

```
\epsilon < parent link="link1"/>
```

```
<child link="link2"/>
```
<calibration rising="0.0"/>

 $<$ dynamics damping="0.0" friction="0.0"/ $>$ 

```
\lelimit effort="30" velocity="1.0" lower="-2.2" upper="0.7" />
\langlejoint\rangle
```
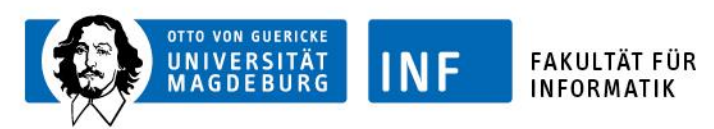

## Wichtige Befehle

- rosrun xacro xacro \*file\*.xacro > \*file\*.urdf
- check-urdf \*file\*.urdf
- urdf\_to\_graphiz my\_robot.urdf
- roslaunch youbot\_description youbot\_rviz.launch file:=\*file\*

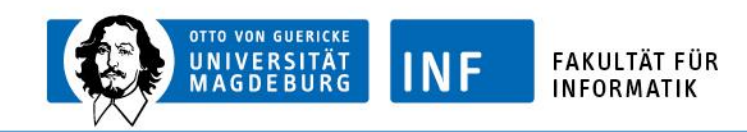

TF

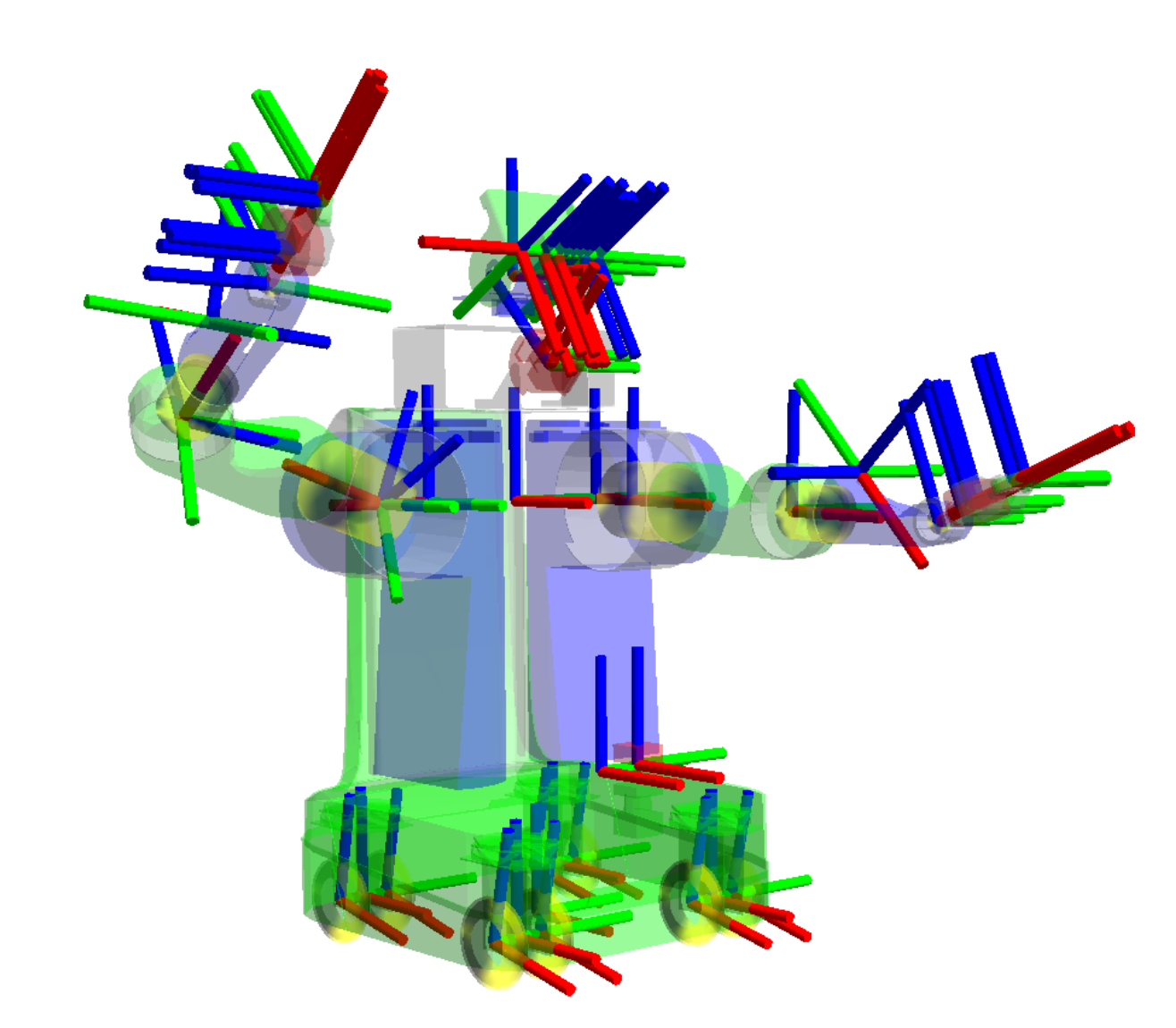

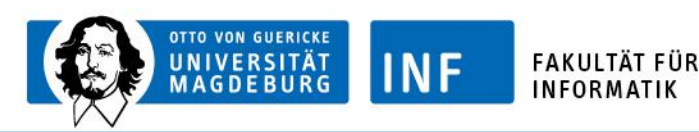

# Zusammenhang TF und URDF

- Ausgangspunkt: URDF Modell des Roboters
	- Gegeben sind damit
		- Abmasse der einzelnen Objekte
		- Beziehung zwischen den Objekten
- Generierung von TFs im StatePublisher anhand dieser Informationen
- Movelt und Samia greifen auf das URDF-Modell zurück

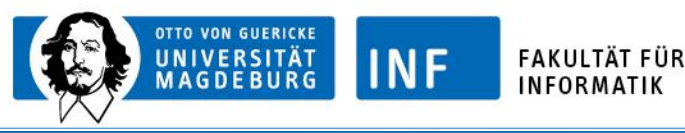

# TF

- Verteiltes System
- Verfügbarkeit aller Informationen über die Koordinatensysteme für jede ROS Komponente
- Koordinatentransformationen zur Laufzeit
- Datenabfrage für jeden Zeitpunkt
- Angabe der Koordiaten als Namen
- Multi-Robot Support

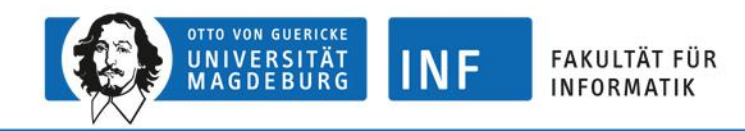

## Vielen Dank für Ihre Aufmerksamkeit!

www.ovgu.de